# Monitor LCD Acer

Guia do utilizador

Copyright © 2016. Acer Incorporated. Reservados todos os direitos.

Guia do utilizador do Monitor LCD Acer Edição original: 07/ 2016

Poderá haver alterações periódicas às informações contidas na presente publicação sem qualquer obrigação de notificação sobre tais revisões ou alterações. As eventuais alterações serão incorporadas nas novas edições deste manual ou de documentos e publicações suplementares. A empresa não faz quaisquer afirmações nem garantias, sejam elas expressas ou implícitas, relativamente aos conteúdos do presente e rejeita especificamente as garantias implícitas relativamente à comercialização ou à aptidão para um fim específico.

Escreva o número de modelo, número de série, data da compra e local de aquisição no espaço em baixo. O número de série e o número de modelo encontram-se na etiqueta afixada no computador. Toda a correspondência relativa à sua unidade deve incluir o número de série, o número de modelo e as informações relativas à aquisição.

Nenhuma parte da presente publicação pode ser reproduzida, guardada em sistemas de armazenamento de dados ou transmitida, de qualquer forma ou através de qualquer meio, seja ele electrónico, mecânico, por fotocópia, gravação ou de outra forma, sem a autorização prévia e por escrito da Acer Incorporated.

Guia do utilizador do Monitor LCD Acer

Número de modelo:

Número de série: \_\_\_\_\_\_\_\_\_\_\_\_\_\_\_\_\_\_\_\_\_\_\_\_\_\_\_\_\_\_\_

Data da compra:

Local de aquisição:

Acer e o logótipo Acer são marcas registadas da Acer Incorporated. Os nomes de produtos ou marcas registadas de outras empresas são utilizados apenas para fins de identificação sendo propriedade das respectivas empresas.

# **Notas especiais sobre monitores LCD**

Os seguintes sintomas são normais ao monitor LCD e não indicam um problema.

- Devido à natureza da luz fluorescente, o ecrã poderá cintilar durante a utilização inicial. Desligue o interruptor de energia e depois ligue-o novamente para se assegurar de que a cintilação desaparece.
- Poderá notar brilho ligeiramente desigual no ecrã dependendo do padrão do ambiente de trabalho utilizado.
- O ecrã LCD tem 99,99% ou mais píxeis efectivos. Pode incluir 0,01% ou menos de manchas, tais como falta de um pixel ou um pixel permanentemente aceso.
- Devido à natureza do ecrã LCD, uma imagem residual do ecrã anterior poderá permanecer depois de trocar a imagem, quando a mesma imagem for exibida durante horas. Neste caso, o ecrã poderá ser recuperado lentamente mudando a imagem ou desligando o interruptor de energia durante algumas horas.

# **Informação para sua segurança e conforto**

# **Instruções de segurança**

Leia estas instruções atentamente. Guarde este documento para referência futura. Siga todos os avisos e instruções assinalados no produto.

# Limpeza do monitor

Obedeça às linhas de orientação indicadas abaixo quando pretender limpar o monitor:

- Desligue sempre o monitor da corrente eléctrica antes de o limpar.
- Utilize o pano macio para limpar o ecrã e a caixa do monitor.

# Ligar/desligar o dispositivo

Tenha em atenção as seguintes orientações ao ligar e desligar a alimentação do Monitor LCD:

- Certifique-se de que o monitor está encaixado na base antes de ligar o cabo de alimentação à tomada eléctrica AC.
- Certifique-se de que o monitor LCD e o computador estão desligados antes de ligar qualquer cabo ou desligar o cabo de alimentação.
- Se o sistema incluir várias fontes de alimentação, interrompa a alimentação do sistema desligando todos os cabos de alimentação das respectivas tomadas.

# Acessibilidade

Certifique-se de que a tomada eléctrica à qual vai ligar o cabo de alimentação é de fácil acesso e está situada o mais próximo possível do utilizador do equipamento. Quando necessitar de interromper a alimentação do projector, não se esqueça de desligar o cabo de alimentação da tomada eléctrica.

## Audição em segurança

Para proteger a sua audição, siga estas instruções.

- Aumente gradualmente o volume até poder ouvi-lo de forma clara e confortável e sem distorções.
- Depois de definir o nível do volume, não o aumente depois dos seus ouvidos se ajustarem a esse nível.
- Limite a quantidade de tempo que ouve música muito alta.
- Evite aumentar o volume para bloquear os ruídos circundantes.
- Baixe o volume se não consegue ouvir pessoas a falar próximo de si.

## Avisos

- Não utilize este produto perto de água.
- Não coloque este produto sobre um carrinho, uma bancada ou uma mesa instável. Se o produto cair, poderá ficar seriamente danificado.
- As ranhuras e aberturas existentes servem para ventilação; para assegurar o bom funcionamento do produto e para evitar o seu sobreaquecimento. Estas aberturas não devem ser bloqueadas ou cobertas. As aberturas nunca devem ser bloqueadas pela colocação do produto sobre uma cama, um sofá, um tapete ou sobre qualquer outra superfície do género. Este produto nunca deve ser colocado perto ou sobre um radiador ou conduta de ar quente, ou numa instalação embutida a não ser que seja fornecida a ventilação adequada.
- Nunca introduza qualquer tipo de objectos neste produto através das ranhuras existentes na caixa, pois poderão tocar em pontos de tensão perigosos ou provocar curto-circuitos que podem resultar em incêndio ou em choques eléctricos. Nunca derrame qualquer tipo de líquido sobre o produto.
- Para evitar danos ao nível dos componentes internos e para evitar a fuga de líquido da bateria, não coloque o produto sobre superfícies vibratórias.
- Não utilize este produto quando estiver a praticar desporto, a fazer exercício, ou em locais com vibrações para evitar curtos-circuitos inesperados ou danos internos no dispositivo.
- O transformador deve ser utilizado apenas para este monitor, não o utilize para outros fins.

# Utilização de corrente eléctrica

- Este produto deve ser utilizado com a potência indicada na etiqueta. Se não tem a certeza quanto à potência disponível, consulte o seu fornecedor ou a empresa de electricidade.
- Não permita que algo pise o cabo de alimentação. Não coloque este produto perto de locais onde as pessoas possam pisar o cabo de alimentação.
- Se utilizar uma extensão com este produto, certifique-se de que a amperagem total do equipamento ligado à extensão não excede a amperagem da mesma. Certifique-se também de que a amperagem total de todos os produtos ligados à corrente não excede a amperagem do fusível.
- Não sobrecarregue a tomada eléctrica ou a extensão ligando muitos dispositivos à mesma. A carga total do sistema não deve ultrapassar 80% da capacidade do circuito. Se utilizar extensões eléctricas, a carga não deve ultrapassar 80% da capacidade das mesmas.
- O cabo de alimentação deste produto está equipado com uma ficha com ligação à terra. Esta ficha apenas pode ser ligada a uma tomada eléctrica com ligação à terra. Certifiquese de que a tomada eléctrica está devidamente ligada à terra antes de ligar o cabo de alimentação. Não ligue a ficha a uma tomada eléctrica que não tenha ligação à terra. Contacte um electricista para obter mais informações.
	- **Aviso! O terminal de terra constitui uma medida de segurança. A utilização de uma tomada eléctrica sem a devida ligação à terra pode dar origem a um choque eléctrico e/ou a ferimentos.**

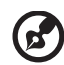

**Nota:** O pino de ligação à terra fornece também uma boa protecção contra ruído inesperado produzido por outros equipamentos eléctricos existentes nas proximidades e que podem interferir com o desempenho deste produto.

• Utilize o produto apenas com o cabo de alimentação fornecido. Se for necessário substituir o cabo de alimentação, certifique-se de que o cabo novo satisfaz os seguintes requisitos: cabo destacável, listado pela UL/certificado pela CSA, tipo SPT-2, classificação 7 A 125 V mínimo, aprovado pela VDE ou equivalente, comprimento máximo de 4,6 metros.

# Reparação do projector

Não tente reparar este produto por si próprio, uma vez que a abertura ou remoção da caixa pode expô-lo a perigosos pontos de tensão ou a outros riscos. As reparações devem ser realizadas apenas por pessoal qualificado.

Desligue este produto da tomada eléctrica e recorra à assistência técnica nas seguintes situações:

- Quando o cabo de alimentação ou a ficha estiverem danificados, cortados ou rasgados
- Quando tiver ocorrido derramamento de líquido para o interior do produto
- Se o produto tiver estado exposto à chuva ou água
- Se tiver sido sujeito a uma queda ou a caixa estiver danificada
- Se o produto evidenciar uma significativa alteração em termos do seu desempenho, indicando necessidade de assistência
- Se o produto não funcionar normalmente mesmo seguindo as instruções de utilização

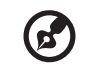

**Nota:** Ajuste apenas os controlos indicados nas instruções de utilização, uma vez que o ajuste impróprio de outros controlos pode resultar em danos, o que implica um trabalho mais demorado por parte do técnico para devolver o produto ao seu normal funcionamento.

# Atmosferas potencialmente explosivas

Desligue o dispositivo em áreas com atmosferas potencialmente explosivas e obedeça a todos os sinais e instruções. As atmosferas potencialmente explosivas incluem áreas onde normalmente é aconselhado desligar o motor do veículo. A existência de faíscas nestas áreas pode dar origem a uma explosão ou a um incêndio e ainda causar ferimentos ou até mesmo a morte. Desligue o dispositivo próximo de bombas de gasolina em estações de abastecimento. Tenha em atenção as restrições à utilização de equipamento de rádio em depósitos de combustíveis, em armazéns e áreas de distribuição, fábricas de produtos químicos ou em locais onde estejam em curso operações de rebentamento. As áreas com atmosferas potencialmente explosivas estão geralmente claramente assinaladas embora isto possa nem sempre acontecer. Estas áreas incluem convés de navios, zonas de transferência de produtos químicos ou de armazenamento dos mesmos, veículos que utilizem gás liquefeito (propano ou butano) e áreas onde o ar contenha químicos ou partículas como, por exemplos, grãos, poeiras e pós derivados do metal.

# **Informação de segurança adicional**

O dispositivo e respectivos acessórios podem conter componentes pequenos. Mantenha-os fora do alcance das crianças.

# **Informação de reciclagem de equipamentos de TI**

A Acer está fortemente empenhada na protecção do ambiente e encara a reciclagem, sob a forma de recuperação e eliminação de equipamento usado, como uma das prioridades da empresa para minimizar a sobrecarga no ambiente.

Na Acer estamos conscientes dos efeitos ambientais dos nossos produtos e esforçamo-nos por identificar e oferecer os melhores procedimentos de trabalho para reduzir o impacto ambiental dos mesmos.

Para mais informações e ajuda na reciclagem, viste o seguinte Web site: http://www.acer-group.com/public/Sustainability/sustainability

Visite www.acer-group.com para obter mais informações acerca das funcionalidades e vantagens dos nossos produtos.

# **Instruções para eliminação**

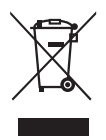

Não elimine este dispositivo electrónico junto com o lixo doméstico. Para minimizar a poluição e garantir a protecção global do ambiente, recicle este equipamento. Para mais informações acerca da eliminação de resíduos de equipamentos eléctricos e electrónicos (REEE), visite http://www.acer-group.com/public/Sustainability/sustainability

# **Estado dos píxeis do LCD**

A unidade de LCD foi produzida com técnicas de fabrico de elevada precisão. Contudo, alguns píxeis podem ocasionalmente não ser activados ou aparecer como pontos pretos ou vermelhos. Tal não tem qualquer efeito na imagem gravada e não constitui um funcionamento incorrecto.

Este produto está equipado com a funcionalidade de gestão de energia:

- Active o modo de Suspensão do monitor após 5 minutos de inactividade.
- Desperte o monitor quando está no modo Ativo Desl., mova o rato ou prima qualquer tecla.

# **Sugestões e informações para uma utilização confortável**

Os utilizadores de computadores podem queixar-se de fadiga ocular ou de dores de cabeça após uma prolongada utilização do computador. Os utilizadores também correm o risco de terem lesões físicas após muitas horas de trabalho em frente a um computador. Longos períodos de trabalho, má postura, hábitos de trabalho pouco saudáveis, stress, condições de trabalho inadequadas, saúde pessoal e outros factores aumentam o risco de lesão física.

A utilização incorrecta do computador pode conduzir ao síndroma do túnel carpal, tendinites, tenosinovite e outras disfunções músculo-esqueléticas. Os sintomas seguintes podem aparecer nas mãos, pulsos, ombros, pescoço ou costas:

- Dormência ou sensação de ardor ou formigueiro
- Dores, irritabilidade ou sensibilidade
- Dor ao engolir ou palpitações
- Rigidez ou tensão
- Frio ou fraqueza

Se tiver estes sintomas ou outro desconforto persistente e recorrente e/ou dor relacionada com a utilização do computador, consulte imediatamente um médico e informe o departamento de segurança e saúde da sua empresa.

A secção seguinte disponibiliza sugestões para uma utilização mais confortável do computador.

## Encontre a sua zona confortável

Encontre a sua zona confortável ajustando o ângulo de visualização do monitor, utilizando um descanso para os pés ou levantando a sua cadeira até alcançar o conforto ideal. Tenha em conta as seguintes sugestões:

- Evite estar muito tempo numa postura fixa
- Evite inclinar-se para a frente e/ou para trás
- Levante-se e caminhe com regularidade para anular a tensão dos músculos das suas pernas

## Cuidados com a visão

Longos períodos de tempo em frente ao computador, a utilização de óculos errados ou lentes de contacto, brilho, luz excessiva na sala, ecrãs com pouca focagem, ecrãs muito pequenos e monitores de baixo contraste podem submeter os seus olhos a um esforço acentuado. As secções seguintes fornecem sugestões sobre a forma de como diminuir a fadiga ocular.

#### Olhos

- Descanse os olhos com frequência.
- Deixe de olhar para o ecrã com frequência e olhe para longe do monitor e foque um ponto distante.
- Pisque os olhos com frequência para evitar que estes sequem.

#### Monitor

- Mantenha o monitor limpo.
- Mantenha a cabeça a um nível mais elevado do que extremidade superior monitor, para que os olhos apontem para baixo quando olham para a parte central do monitor.
- Ajuste a luminosidade e/ou o contraste do monitor para um nível confortável para facilitar a leitura de textos e gráficos.
- Elimine brilho e reflexos:
	- Colocando o monitor, de forma a que a parte lateral fique virada para a janela ou para qualquer fonte de luz
	- Diminuindo a luz ambiente da sala utilizando cortinados, sombras ou persianas
	- Utilizando um candeeiro de secretária
	- Alterando o ângulo de visualização do monitor
	- Utilizando um filtro para redução do brilho
	- Utilizando um visor de apresentação, como por exemplo um pedaço de cartão estendido a partir da extremidade superior do monitor
- Evite ajustar o monitor para um ângulo de visualização anormal.
- Evite olhar directamente para fontes de luz brilhantes, como por exemplo janelas abertas, durante muito tempo.

# Adoptar bons hábitos de trabalho

Adopte os seguintes hábitos de trabalho para tornar a utilização do seu computador mais relaxante e produtiva:

- Faça curtas pausas de forma regular e frequente.
- Faça alguns exercícios de alongamento.
- Respire ar fresco o mais frequentemente possível.
- Faça exercício regularmente e mantenha um corpo saudável.

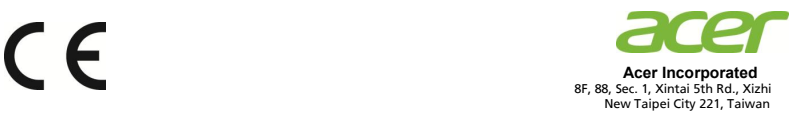

## **Declaration of Conformity**

We,

#### **Acer Incorporated**

8F, 88, Sec. 1, Xintai 5th Rd., Xizhi, New Taipei City 221, Taiwan

#### And,

**Acer Italy s.r.l.**  Tel: +39-02-939-921 ,Fax: +39-02 9399-2913 www.acer.it Via Lepetit, 40, 20020 Lainate (MI) Italy

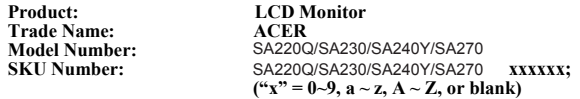

We, Acer Incorporated, hereby declare under our sole responsibility that the product described above is in conformity with the relevant Union harmonization legislations as below Directive and following harmonized standards and/or other relevant standards have been applied:

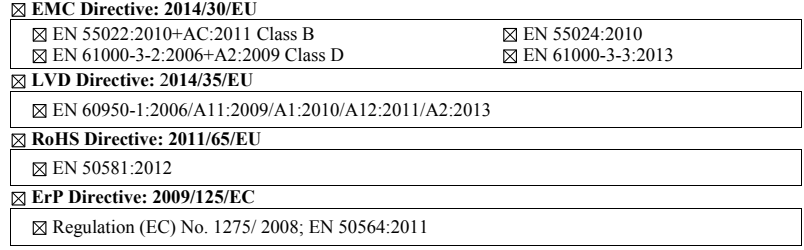

Year to begin affixing CE marking: 2016.

 $\n *n* 1\n$ 

**2016 July.29 ,** 

 **Date**

\_\_\_\_\_\_\_\_\_\_\_\_\_\_\_\_\_\_\_\_\_\_\_\_\_\_\_\_\_\_\_ **RU Jan / Sr. Manager Acer Incorporated (Taipei, Taiwan)**

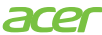

**Acer America Corporation** 333 West San Carlos St., San Jose Suite 1500 CA 95110, U. S. A. Tel : 254-298-4000 Fax : 254-298-4147 www.acer.com

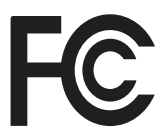

## **Federal Communications Commission Declaration of Conformity**

This device complies with Part 15 of the FCC Rules. Operation is subject to the following two conditions: (1) this device may not cause harmful interference, and (2) this device must accept any interference received, including interference that may cause undesired operation.

The following local Manufacturer /Importer is responsible for this declaration:

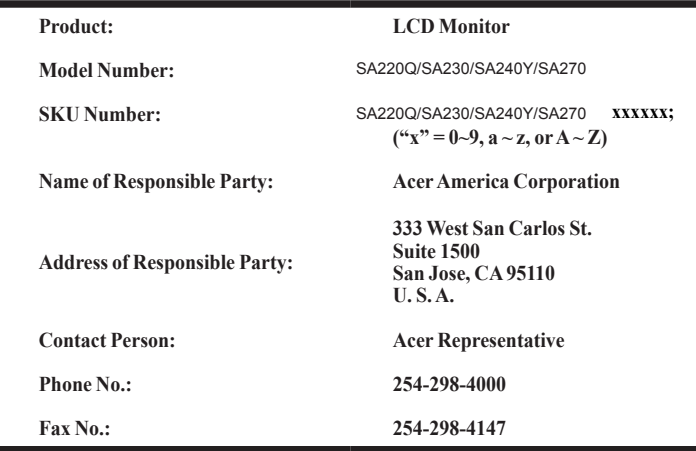

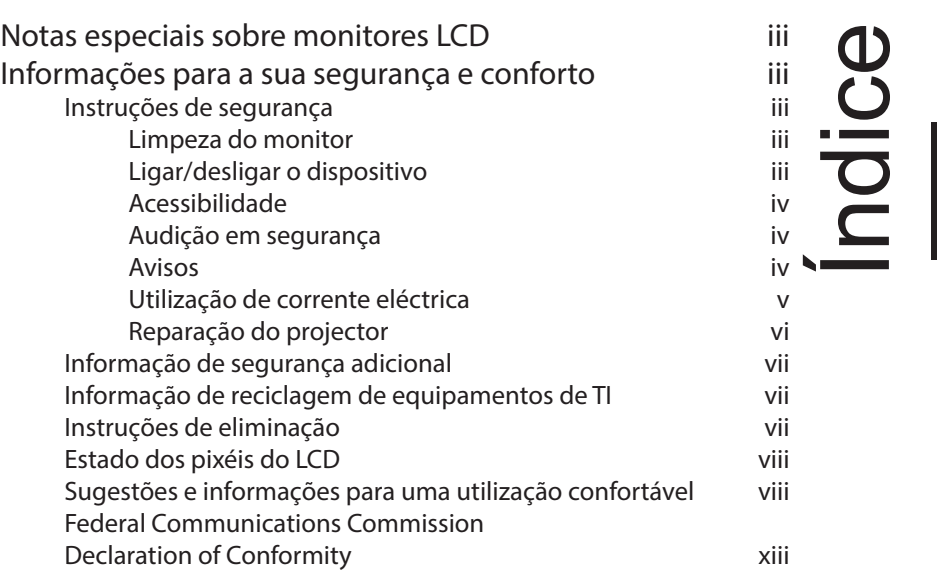

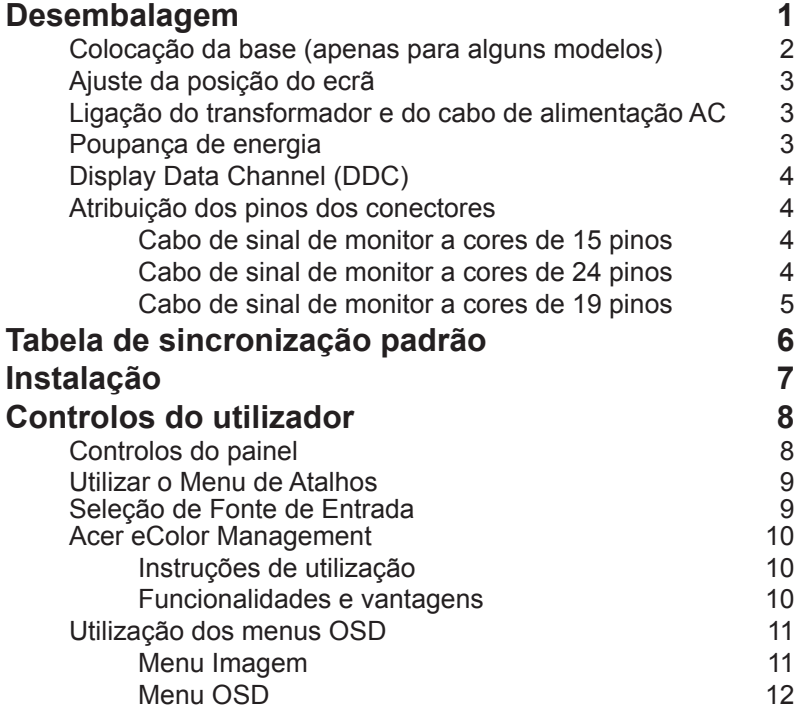

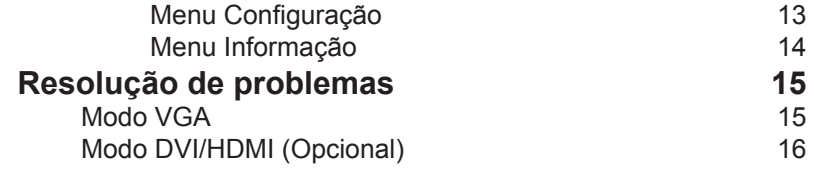

# **Desembalagem**

Verifique se os itens abaixo indicados estão presentes quando abrir a embalagem e guarde os materiais de embalagem para o caso de necessitar de expedir ou transportar o monitor.

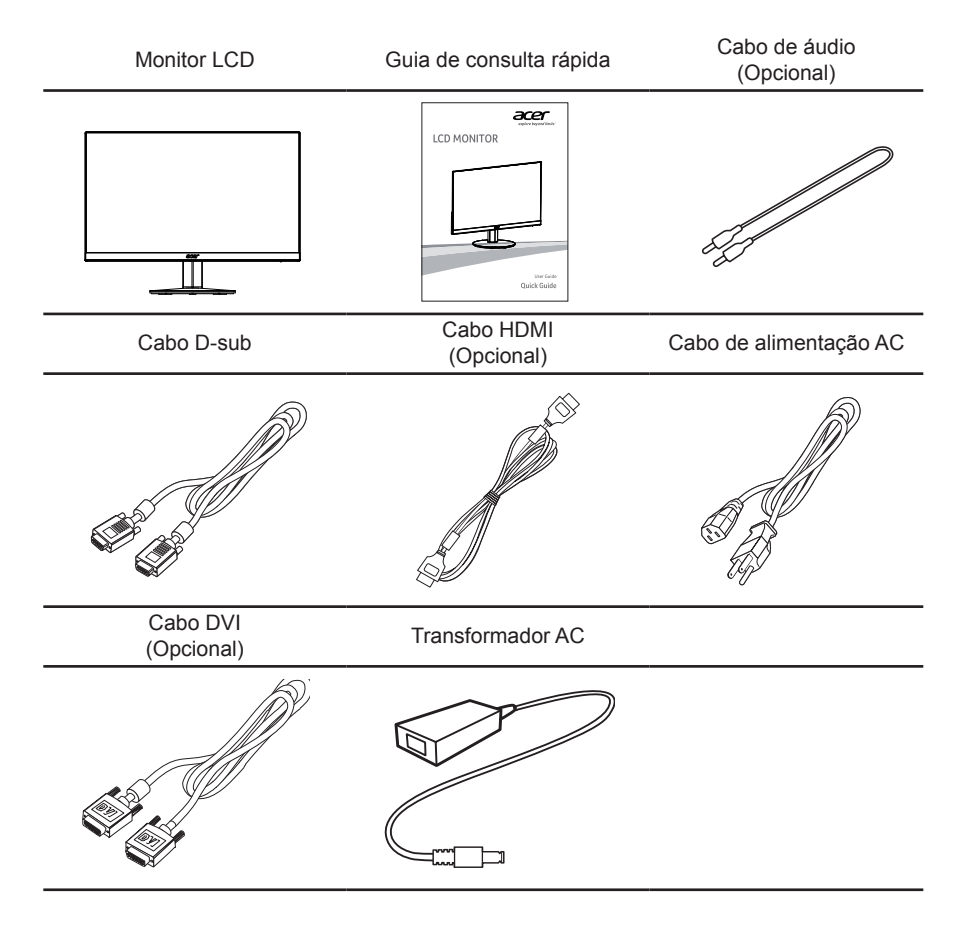

# **Colocação da base (apenas para alguns modelos)**

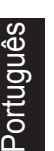

**Nota:** Retire o monitor e base da embalagem. Com cuidado, coloque o monitor virado para baixo numa superfície estável - use um pano para evitar riscar o ecrã.

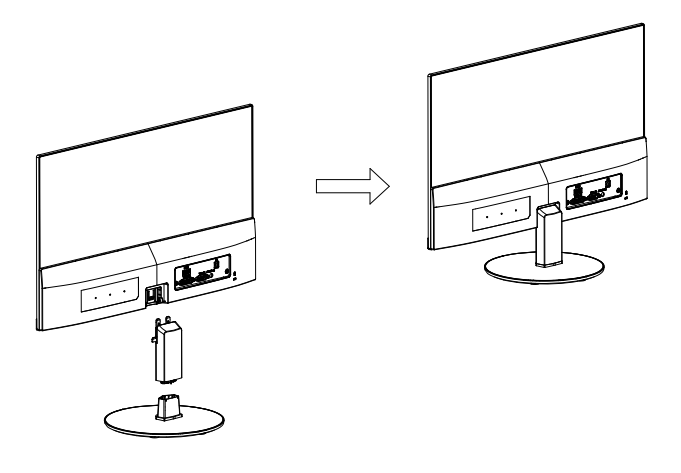

- 1 Encaixe o braço de suporte do monitor na base.
- 2 Verifique se a base está bem encaixada no braço de suporte do monitor.
	- Fixe a base ao braço de suporte do monitor rodando o parafuso branco com a argola integrada ou uma moeda. (para alguns modelos)

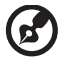

**Nota:** Tenha cuidado para não se magoar durante a instalação.

#### 3

# **Ajuste da posição do ecrã**

Para conseguir obter a melhor posição de visualização, utilize ambas as mãos, como indicado na figura abaixo, para ajustar a inclinação do monitor. Este monitor pode ser ajustado 15 graus para cima ou 5 graus para baixo.

# **Ligação do transformador e do cabo de alimentação AC**

- Primeiro, verifique se o cabo de alimentação que está a utilizar é o tipo requerido para a sua área.
- Este monitor dispõe de uma fonte de alimentação universal que permite que o monitor possa funcionar a 100/120 V AC ou a 220/240 V AC. O utilizador não necessita de realizar qualquer ajuste.
- Ligue uma das extremidades do cabo de alimentação AC ao transformador e ligue a outra extremidade a uma tomada AC.
- Para os monitores que funcionem a 120 V AC: Utilize um conjunto de cabos UL, com fios do tipo SVT e com uma tomada de 10 A/125 V.
- Para os monitores que funcionem a 220/240 V AC: Utilize um conjunto de cabos formado por cabos H05VV-F e com uma tomada de 10 A/250 V. O conjunto de cabos deve estar em conformidade com as normas de segurança do país no qual o equipamento vai ser instalado.

# **Poupança de energia**

O monitor mudará para o modo de "poupança de energia" através do sinal de controlo do controlador do ecrã, tal como indicado pela luz azul intermitente.

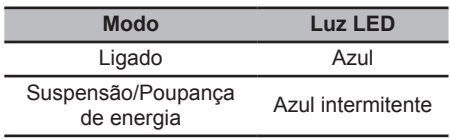

O modo de poupança de energia será mantido até que seja detectado um sinal de controlo ou que sejam activados o teclado ou o rato. O tempo de recuperação do modo de "poupança de energia" para o modo "ligado" é de cerca de 3 segundos.

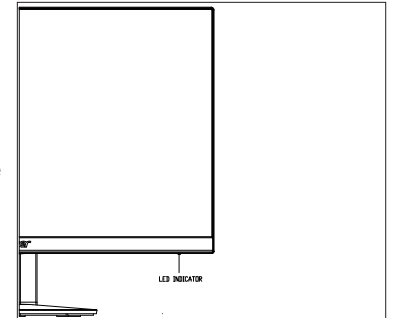

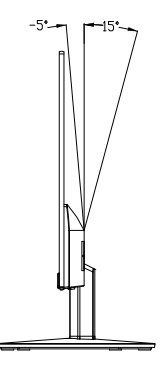

# **Display Data Channel (DDC)**

Para facilitar o processo de instalação, este é um monitor plug-and-play, desde que o seu sistema suporte o protocolo DDC. DDC é um protocolo de comunicações através do qual o monitor informa automaticamente o sistema anfitrião das suas capacidades, por exemplo, as resoluções suportadas e a frequência correspondente. Este monitor também suporta a norma DDC2B.

# **Atribuição dos pinos dos conectores**

Cabo de sinal de monitor a cores de 15 pinos

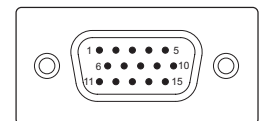

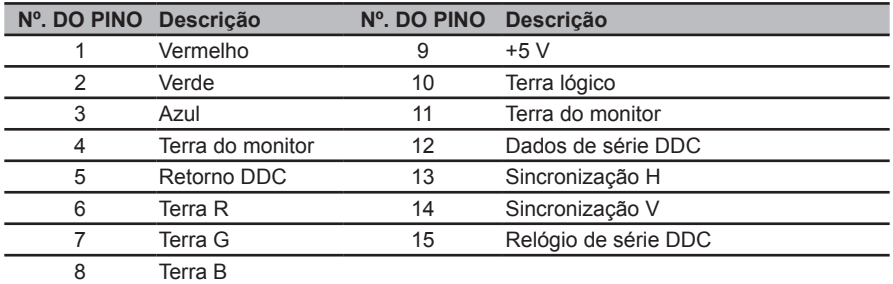

# Cabo de sinal de monitor a cores de 24 pinos

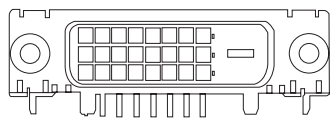

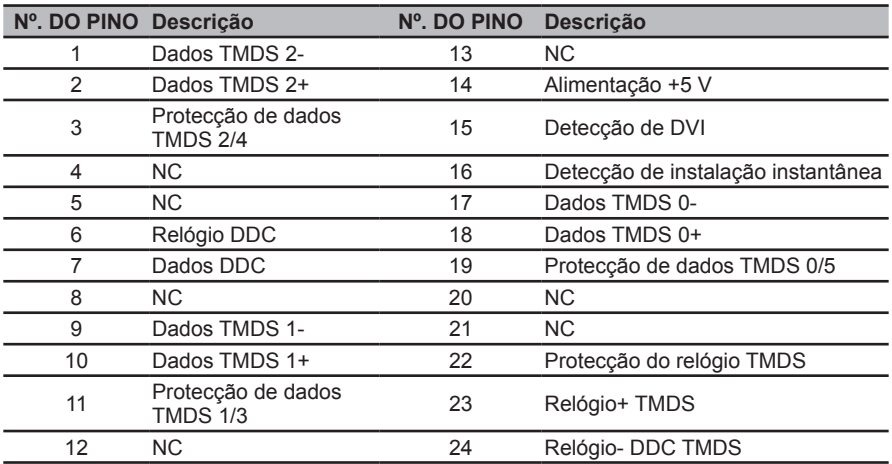

Cabo de sinal de monitor a cores de 19 pinos

 9 7 5 3 1 <del>000000000000</del><br>18161412108642

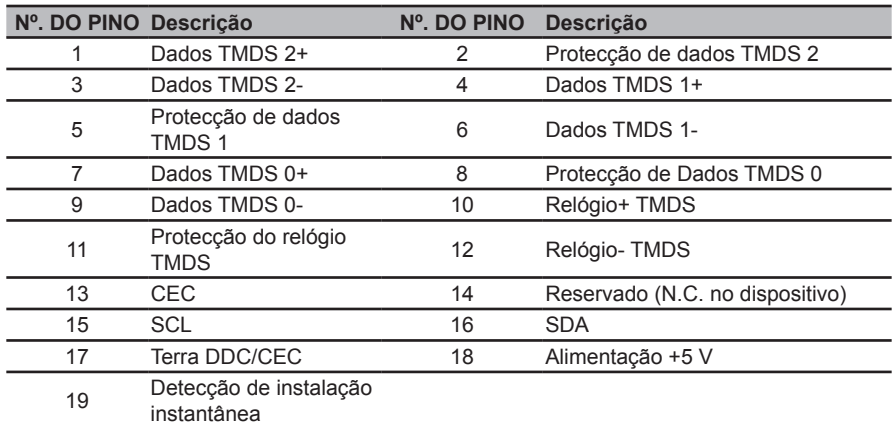

# **Tabela de sincronização padrão**

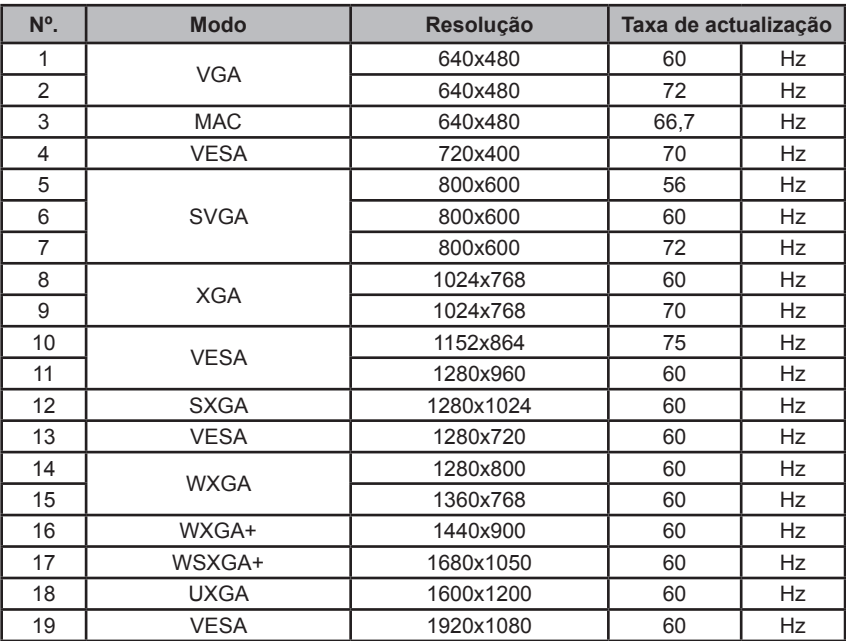

# **Instalação**

Para instalar o monitor no seu sistema anfitrião, faça o seguinte:

#### Passos

- 1 Ligue o cabo de vídeo
	- a Certifique-se de que tanto o monitor como o computador estão desligados.
	- b Ligue o cabo de vídeo VGA ao computador.
	- c Ligue o cabo digital
		- (1) Certifique-se de que tanto o monitor como o computador estão desligados.
		- (2) Cabo DVI (Opcional, apenas para o modelo com dupla entrada)
			- a. Certifique-se de que tanto o monitor como o computador estão desligados.
			- b. Ligue o cabo DVI ao computador.
		- (3) Cabo HDMI (Opcional, apenas para o modelo com entrada HDMI)
			- a. Certifique-se de que tanto o monitor como o computador estão desligados. b. Ligue o cabo HDMI ao computador.
	- d Ligue o cabo de áudio (Opcional, apenas modelo com entrada áudio).
- 2 Ligue o transformador
	- a Ligue o cabo de alimentação AC ao transformador.
	- b Ligue uma das extremidades do transformador ao monitor e a outra extremidade a uma tomada AC com ligação à terra.
- 3 Ligue o monitor e o computador Ligue primeiro o monitor e, em seguida, ligue o computador. Esta sequência é muito importante.
- 4 Se o monitor não funcionar correctamente, consulte a secção de resolução de problemas para diagnosticar o problema.

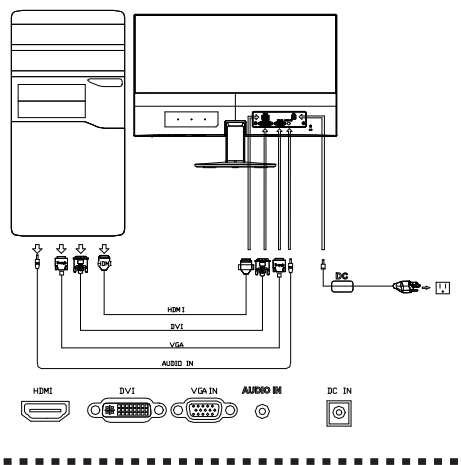

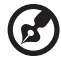

**Nota:** Saída áudio apenas para modelo com saída áudio.

Para evitar danificar o monitor, não o levante pela base.

# **Controlos do utilizador**

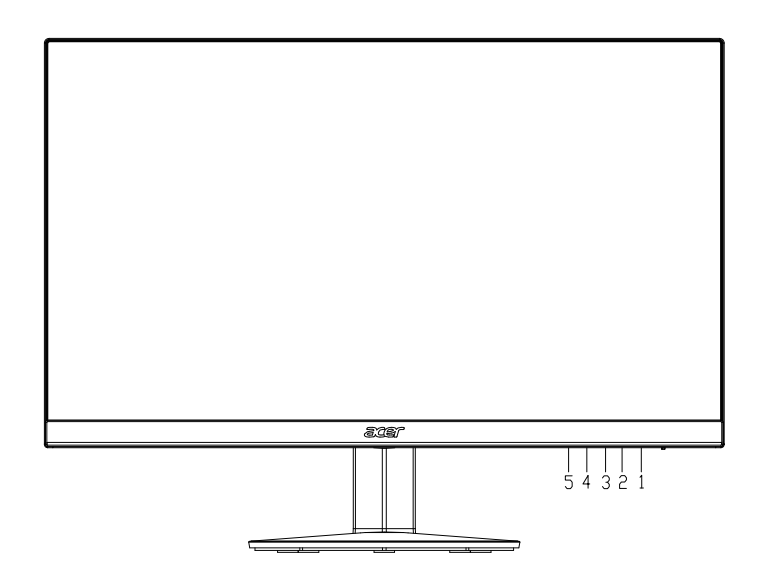

# **Controlos do painel**

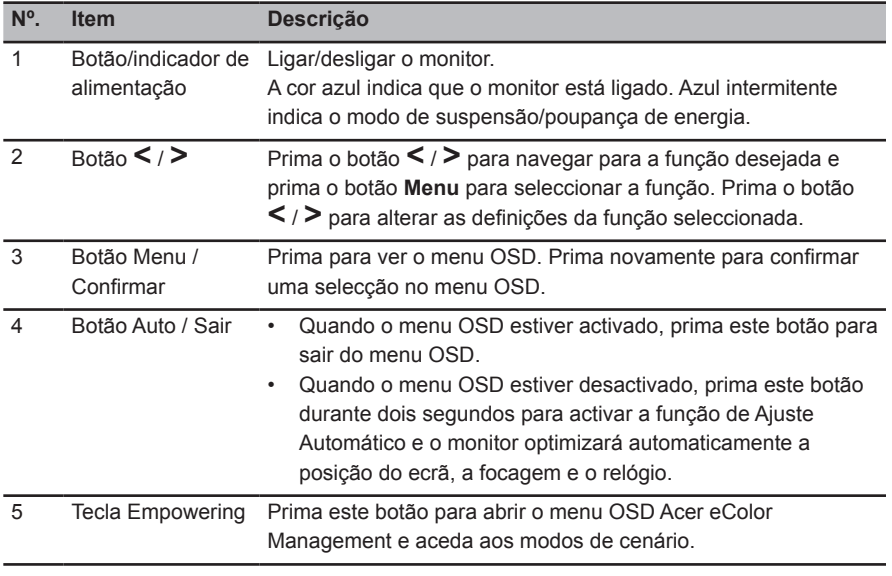

# **Utilizar o Menu de Atalhos**

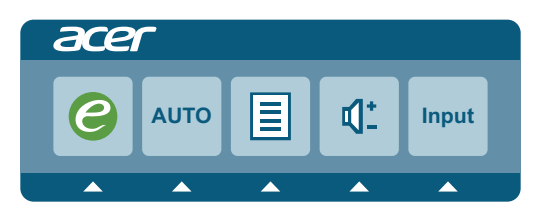

Prima um dos botões de função (Tecla Empowering, botão **Auto**, ou botão **Menu**) para abrir o menu de atalhos. O menu de atalhos permite-lhe seleccionar rapidamente as definições acedidas com mais frequência.

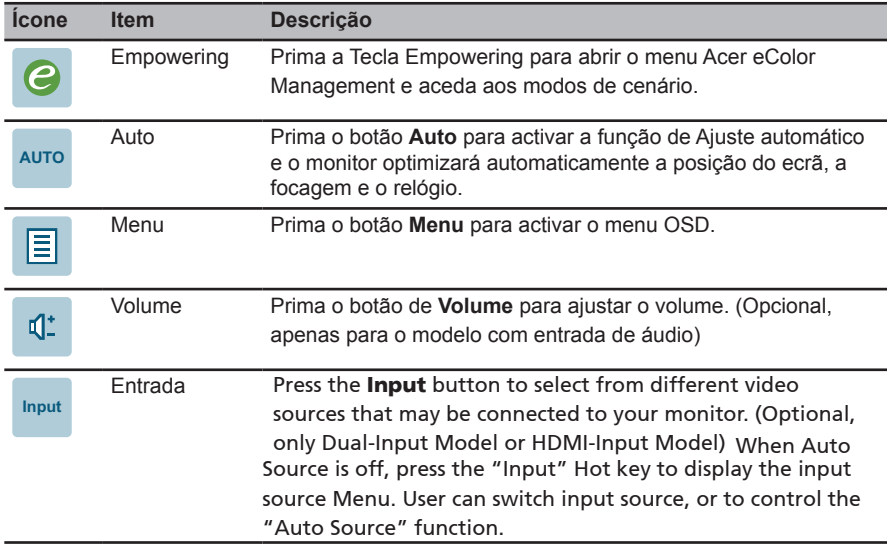

# Input Source Selection

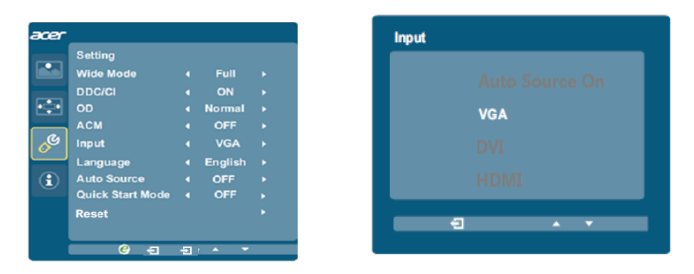

- 1 A Fonte Auto predefinida está "Ligada", pode suportar pesquisa auto de fonte de sinal por ordem.
- 2 Quando Fonte Auto está Desligada, prima a tecla de atalho "Entrada" para apresentar o menu de fonte de entrada. O Utilizador pode mudar de fonte de entrada, ou controlar a função "Auto Source".

# **Acer eColor Management**

Instruções de utilização

1 Prima a Tecla Empowering para abrir o menu OSD Acer eColor Management e aceda aos modos de cenário.

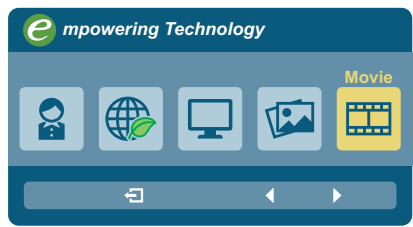

- <sup>2</sup> Prima o botão **<** / **>** para seleccionar o modo desejado.
- 3 Prima o botão **Auto** para confirmar a selecção e sair do menu Acer eColor Management.

# Funcionalidades e vantagens

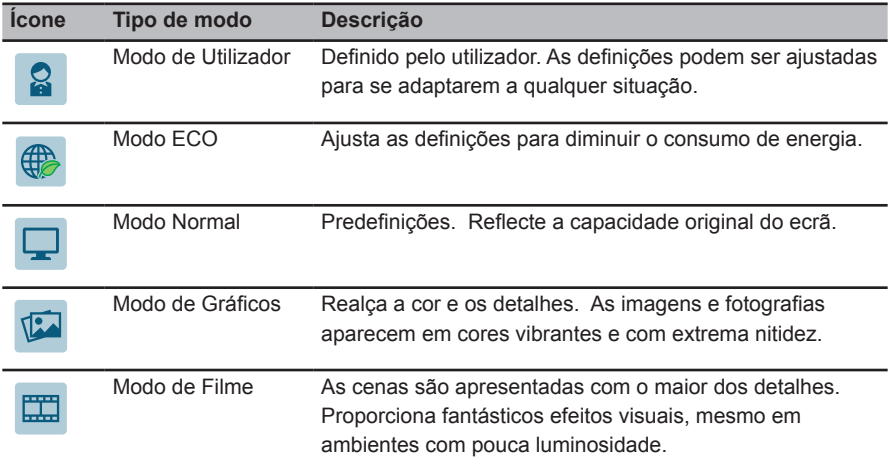

# **Português**

# **Utilização dos menus OSD**

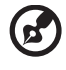

**Nota:** As informações que se seguem servem apenas para consulta geral. As especificações reais do produto podem variar.

O monitor LCD está equipado com um menu de apresentação no ecrã (OSD) para realizar vários ajustes.

Prima o botão **Menu** para abrir o menu OSD. Pode utilizar o menu OSD para ajustar a qualidade da imagem, o tempo limite do menu OSD e definições gerais.

### Menu Imagem

O menu Imagem é utilizado para ajustar a qualidade da imagem.

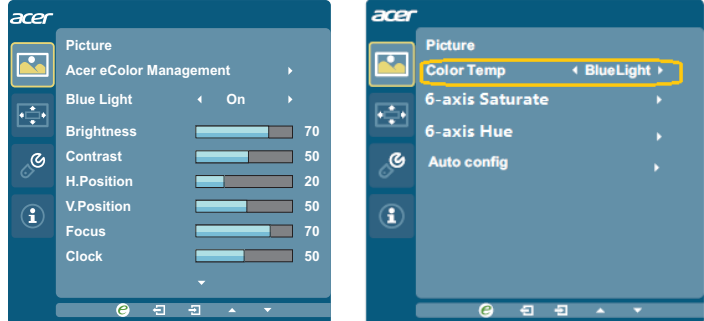

- 1 Prima o botão **Menu** para aceder ao menu OSD.
- <sup>2</sup> Prima o botão **<** / **>** para seleccionar **Imagem** e prima o botão **Menu** para aceder ao menu **Imagem**.

O menu **Imagem** disponibiliza as seguintes opções: Acer ecolor Management, Luz Azul, Brilho, Contraste, Posição H., Posição V., Focagem, Relógio, Temperatura da cor e Configuração automática.

- <sup>3</sup> Prima o botão **<** / **>** para percorrer as opções do menu **Imagem** e prima o botão **Menu** para aceder ao respectivo submenu.
- <sup>4</sup> Prima o botão **<** / **>** para ajustar/seleccionar a definição e prima o botão **Auto** para confirmar.
- 5 Luz azul: filtre a luz azul ajustando diferentes valores de exi bição de Luz azul 80%, 70%, 60%, 50%.

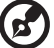

..............................

**Nota:** Valores mais elevados permitem a passagem de mais luz azul. Para melhor proteção, selecione um valor mais baixo.

6 Luminosidade: Ajuste a luminosidade de 0 a 100.

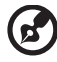

**Nota:** Ajusta o equilíbrio entre tons claros e escuros.

7 Contraste: Ajuste o contraste de 0 a 100.

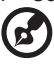

**Nota:** Define o grau de diferença entra áreas claras e escuras.

- 8. Posição H.: ajusta a posição horizontal da imagem.
- 9. Posição V.: ajusta a posição vertical da imagem.
- 10. Focagem: ajusta a clk phase para ADC.
- 11. Relógio: ajusta o ADC Clock Fast Lock.
- 12. Temp Cor serve para o utilizador ajustar a temperatura de cor entre luz azul, quente, fria e utilizador. O valor predefinido é quente.
- 13. Saturação de 6 eixos: Ajuste a saturação do vermelho, verde, azul, amarelo, magenta e ciano.

Tonal. 6 eixos: Ajuste a tonalidade do vermelho, verde, azul, amarelo, magenta e ciano.

14. Config. Auto: Prima este botão para ativar a função de Ajuste Automático. A função de Ajuste automático é usada para definir a HPos, VPos, Clock e Focus. (Disponível apenas na porta VGA.)

# Menu OSD

O menu OSD é utilizado para ajustar a localização e a definição de tempo limite do menu OSD.

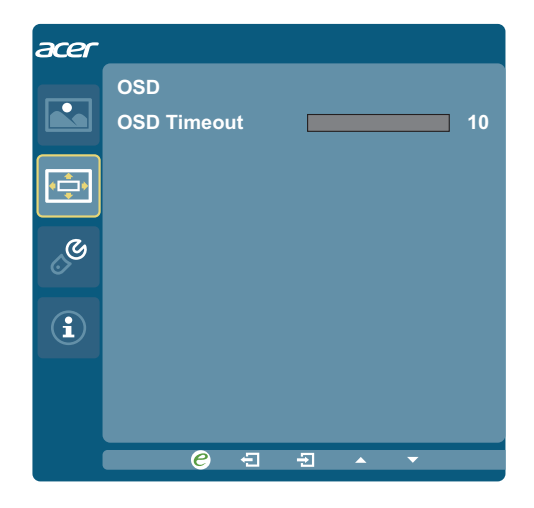

- 1 Prima o botão **Menu** para aceder ao menu OSD.
- <sup>2</sup> Prima o botão **<** / **>** para seleccionar o menu **OSD** e prima o botão **Menu** para aceder ao menu **OSD**.
- 3 Prima o botão / para ajustar o tempo limite do OSD (10 ~120 segundos), a predefinição é de 10 segundos.

# Menu Configuração

O menu Configuração é utilizado para ajustar as definições gerais do sinal de entrada actual, como a proporção, o idioma do menu OSD, etc.

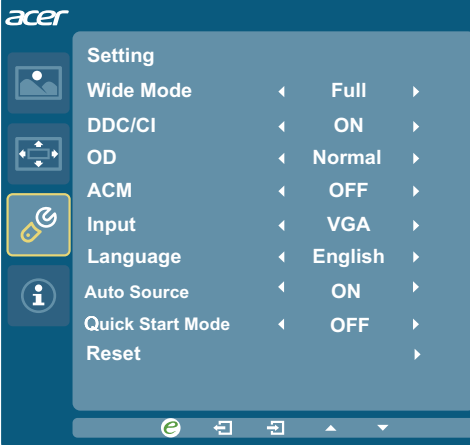

- 1 Prima o botão **Menu** para aceder ao menu OSD.
- <sup>2</sup> Prima o botão **<** / **>** para seleccionar **Configuração** e prima o botão **Menu** para aceder ao menu **Configuração**.

O menu **Configuração** disponibiliza as seguintes opções: Modo Panorâmico, DDC/CI, OD, ACM, Entrada, Formato DP, DTS, Idioma, Fonte Auto, Modo Início Rápido, e Reposição.

- <sup>3</sup> Prima o botão **<** / **>** para percorrer as opções do menu **Configuração** e prima o botão **Menu** para aceder ao respectivo submenu.
- <sup>4</sup> Prima o botão **<** / **>** para ajustar/seleccionar a definição e prima o botão **Auto** para confirmar.
- 5 Modo panorâmico: Pode selecionar que proporção de imagem está a usar. As opções são Completo, Proporção, e 1:1.
- 6 DDC/CI: Permite que as definições do monitor sejam definidas através do software no PC.

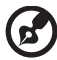

. . . . . . . . . . . . . . . . . . . -----------

**Nota:** DDC/CI, uma abreviatura de Display Data Channel/Command Interface, que permite enviar controlos de monitor através de software.

- 7 OD: Selecione Desligado, Normal ou Extremo.
- 8 ACM: Liga ou desliga ACM. A predefinição é desligado.
- 9 Entrada: Selecione a fonte de entre VGA,DVI, HDMI.
- 10 Idioma: Definir o idioma do menu OSD.
- Fonte Auto: A predefinição está "Ligada", pode suportar pesquisa auto de fonte de sinal 11 por ordem.
- 12 Modo início rápido: Selecione Desligado ou Ligado. A predefinição é "Desligado". Ligue para acelerar a velocidade do arranque.

# Menu Informação

O menu Informação exibe as informações básicas do monitor LCD.

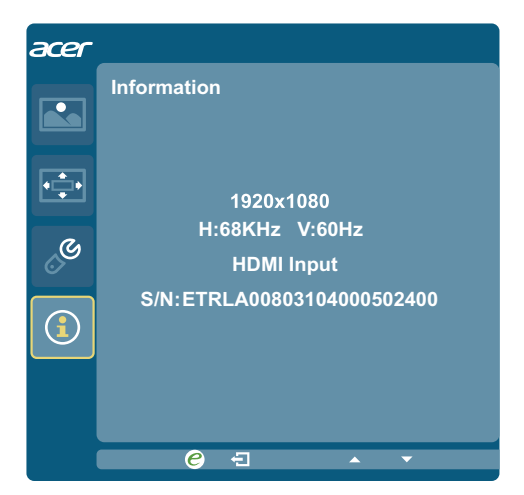

- 1 Prima o botão **Menu** para aceder ao menu OSD.
- <sup>2</sup> Para ver as informações básicas do monitor LCD, prima o botão **<** / **>** para seleccionar o menu **Informação**.

# **Resolução de problemas**

Antes de procurar um técnico qualificado para reparar o monitor LCD, consulte a lista de resolução de problemas apresentada abaixo para verificar se consegue diagnosticar o problema do seu monitor.

# **Modo VGA**

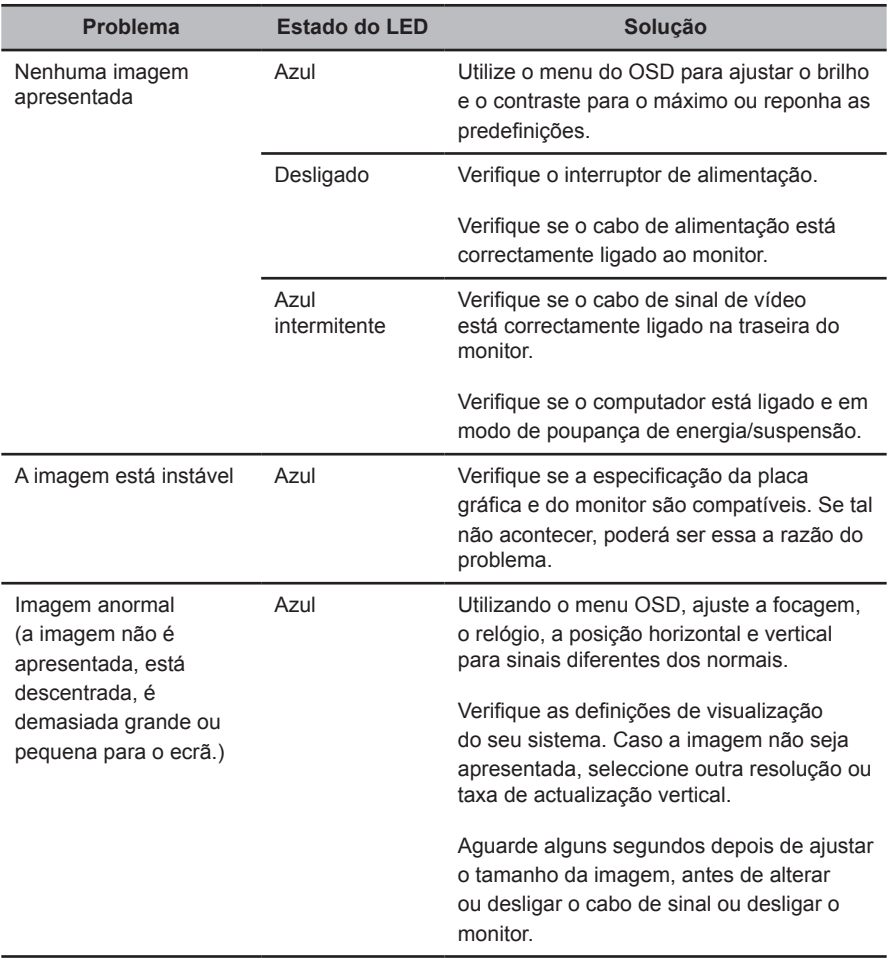

# **Modo DVI/HDMI (Opcional)**

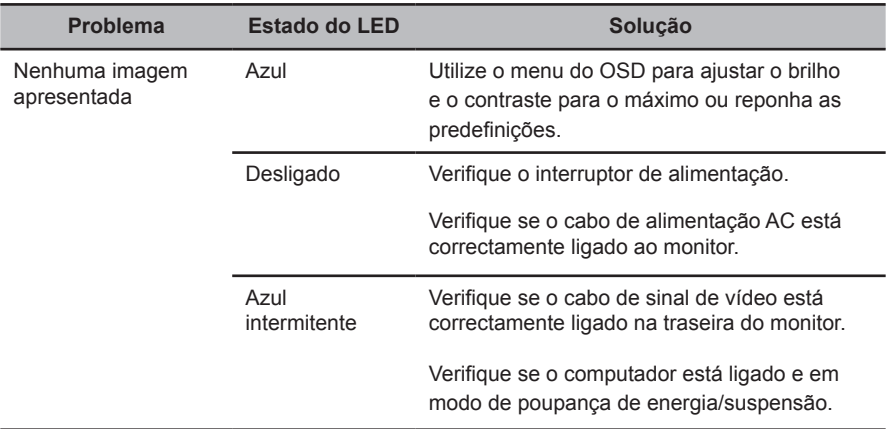